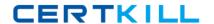

# **Dassault Systemes**

# **Exam ENOV613X-3DE**

V6 3DEXPERIENCE Platform for 3D Users (V6R2013X)

Version: 6.0

[Total Questions: 99]

Dassault Systemes ENOV613X-3DE: Practice Test

### **Question No: 1**

In the image below, what does the "Remove" command in the Navigation window in CATIA V6do?

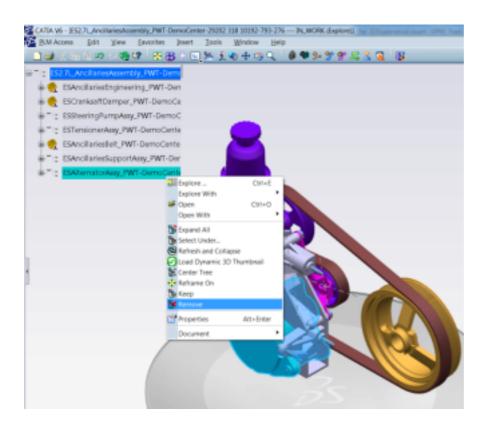

- **A.** Hide the objects from the product structure view in the current session
- B. Delete the data from the database
- **C.** Disconnect the data from the next higher assembly
- **D.** Delete the instances only and not the references

#### **Answer: A**

#### **Question No: 2**

When a BOM Engineer increases the quantity of a part by 1 or n, how is it communicated to the CATIA V6 Designer?

- **A.** The BOM Engineer reviews the change with Designer so that the Designer can make necessary changes on the Design side
- **B.** The command "Synchronize with Enterprise" will be used by the CATIA V6 Designer
- **C.** The command "Synchronize with Engineering" adds the instance(s) in the CATIA product structure to be positioned correctly

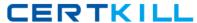

#### Dassault Systemes ENOV613X-3DE: Practice Test

**D.** The BOM Engineer manually adds the instance(s) on the CATIA Product Structure to keep it in synchronization with EBOM

**Answer: C** 

## **Question No: 3**

The Authoring window within CATIA V6 is NOT used for what?

- A. Navigate and filter a working design environment
- B. Make positional updates on the 3D data
- **C.** Modify engineering constraints on the 3D Assemblies
- D. Create and modify the 3D design data

**Answer: A** 

#### **Question No: 4**

Where are the CATIA V6 assemblies managed?

- A. They are managed within ENOVIA V6 database
- B. They are managed in CATProduct files
- C. They are managed within File Stores
- **D.** They are managed with ENOVIA Designer Central

**Answer: A** 

#### **Question No:5**

The Navigation window within CATIA V6 is used to do what?

- A. Browse and filter the necessary 3D data
- B. Make design changes to the 3D data
- C. Create Engineering constraints between parts
- D. Make positional updates on the 3D data

**Answer: A** 

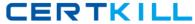

#### **Question No: 6**

The Sheet Editor function in VPM V6 is used to:

- **A.** Modify the attributes of more than one object at a time
- **B.** Modify multiple attributes of a single object at a time
- C. Save the changes on the attributes of an object
- **D.** Delete the attributes of multiple objects at a time

**Answer: A** 

#### **Question No:7**

Which statement is NOT a benefit of the Minor Version capability within CATIA V6?

- **A.** It makes changes on released data involving a form, fit, and function change much easier
- B. It eliminates manual rerouting of all the related data to the data being versioned
- C. It eliminates bubble up versioning of the next higher assemblies that are released
- D. It removes any impact on other teams for changes that do not alter Engineering intent

**Answer: A** 

#### **Question No:8**

What does the Effectivity on a CATIA V6 object mean?

- **A.** Effectivity is an expression that tells a CATIA V6 Part or Assembly what Product Configuration it belongs to
- **B.** Effectivity defines the duration for which the Configuration Features remain active on a CATIA object
- **C.** Effectivity is an expression that tells an EBOM part what Product Configuration it belongs to
- **D.** Effectivity is the effective date from which a part will be rolled out in the Product Structure

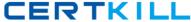

**Answer: A** 

#### **Question No:9**

When the CATIA V6 Designer makes design changes, how are they communicated to the Engineering Bill of Material?

- **A.** The CATIA Designer reviews the changes with BOM Engineer so that the BOM Engineer can make corresponding changes in the EBOM
- **B.** The Compare option allows comparison of EBOM and CATIA V6 product structure to understand the changes
- C. The Designer uses the "Synchronize with Enterprise" command within VPM V6
- **D.** The designer uses the "Synchronize with Engineering" command within Engineering Central

**Answer: C** 

#### **Question No: 10**

Using the Duplicate function with CATIA V6, you can:

- A. Duplicate existing design data with new naming
- B. Duplicate existing data maintaining links to source data
- C. Create a new version of the data
- **D.** Duplicate the instances pointing to the same references

**Answer: A** 

#### **Question No: 11**

Which one of the following is NOT the capability of the Configuration filter in CATIA V6?

- **A.** Instant access to the 3D design for any pre-defined product configuration
- B. Instant access to the 3D design for any ad-hoc configuration filter
- C. Validation and evaluation of 3D design for any product configuration
- **D.** Define configuration rules between the feature options according to business rules

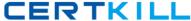

Answer: D

#### **Question No: 12**

Using the New Evolution function with CATIA V6, you can:

- A. Duplicate existing design data with new naming with no history of source data
- B. Duplicate existing data with new naming while maintaining links to source data
- C. Create a new version of the data to capture a product snapshot at that time
- **D.** Promote the lifecycle of the data prior to making updates

**Answer: B** 

#### **Question No: 13**

What does transfer ownership on an object do within VPM V6?

- A. Provides the access rights to another user to modify the object
- B. Unlocks the objects so that another user can lock it and modify it
- **C.** Transfers the location of control of the object
- **D.** Synchronizes the object from CATIA Design to the EBOM

**Answer: A** 

#### **Question No: 14**

Business Objects of the same type in your system, will typically differ in what? Select the best answer.

- A. Lifecycle
- B. Name and Revision
- C. Owner
- **D.** Vault storage location

**Answer: B** 

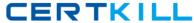

### **Question No: 15**

When you run a report from the Business Metrics module, what format is NOT available?

- **A.** Tabular (similar to Excel)
- B. Bar Chart
- C. Line Chart
- D. Bubble Chart

**Answer: D** 

#### Question No: 16

In the Connect dialog box, which button allows you to browse and select a 3D XML data file for connection?

- A. OK
- B. Options...
- C. More...
- D. Cancel

**Answer: C** 

#### **Question No: 17**

Which of the following 3D Search tools will you use, if you want to select all the objects surrounding a particular part?

- A. Box Selector
- B. Pick Selector
- C. Proximity Selector
- D. Sphere Selector

**Answer: C** 

# **Question No: 18**